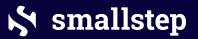

Getting stuff done with

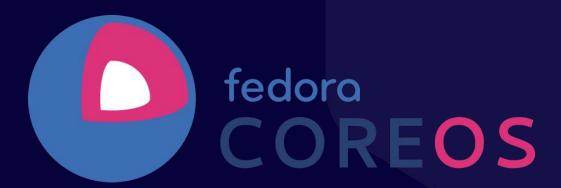

Software Engineer At Smallstep

## Joe Doss

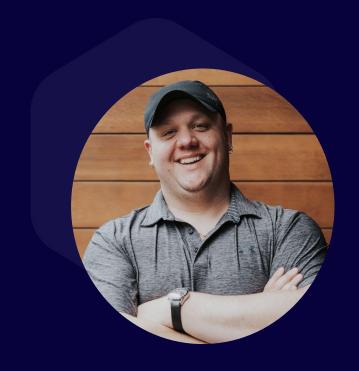

#### Who am I?

Software Engineer, deep in Public Key Infrastructure and making certificates easy at Smallstep

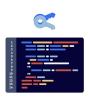

Twitter: @idoss

GitHub: @idoss

IRC: jdoss

joe@solidadmin.com

joedoss.com

Fedora package maintainer

FCOS and Fedora Cloud SIG member

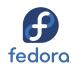

Longggg time Linux user

I do cool sh\*t with FCOS on a daily basis

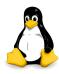

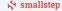

#### You know about FCOS.

This talk is all about how to use it to do cool things!

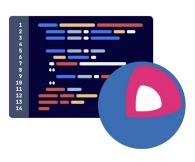

#### We are gonna chat about...

- Tooling
- Workflows
- Butane design patterns
- Real world use

#### Take This, It's Dangerous to Go Alone

#### **Tooling**

**Bupy** – Local development tool with QEMU

<u>Terraform-provider-ct</u> – Use this in Terraform to convert butane to ignition with template and snippet support.

<u>Matchbox</u> – PXE server with built in Butane/Ignition support

<u>Terraform-provider-matchbox</u> – Provider for managing Matchbox in Terraform

**Butane Schema** for Editor LSPs

#### **Butane design patterns**

- Templates
- Reusable Butane snippets
- Premade systemd units with systemd overrides

Identify what you are trying to build

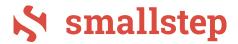

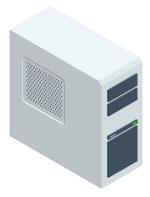

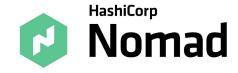

Write Butane to define that workload

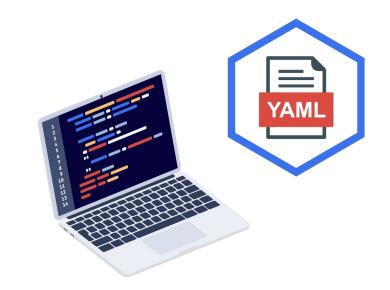

Convert to Ignition and launch to test

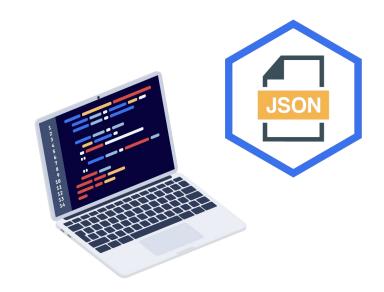

4 Iterate to ideal configuration

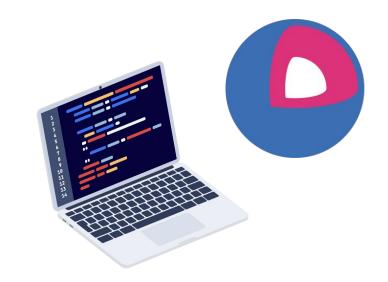

Deploy to production (or your basement)

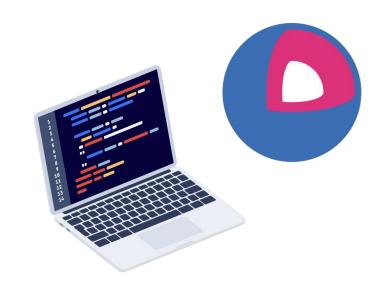

Back to step 2 if you need to iterate as your workload evolves over time

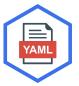

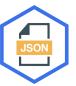

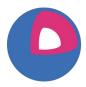

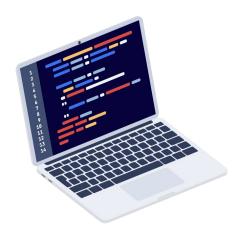

## Bupy

The Butane Python Toolkit for quickly developing and testing Butane configurations.

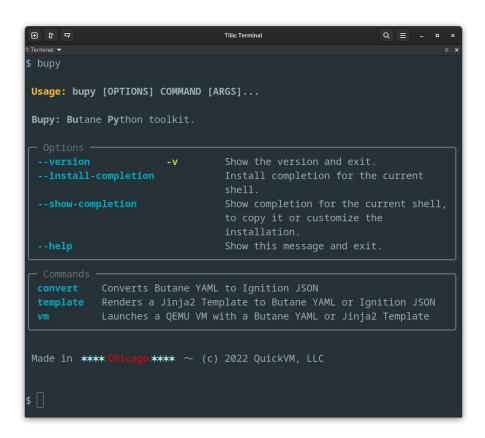

```
* name: ({ 1tem name });
(%- if itmm.groups %)
   groups:
(%- for Item in item groups %)
 head examples/bupyvors yard
 IOSSWO!
  tisker's

    nume::core

    Estable VI

    ssh-ed25519 AAAAC3NzaC112DIINTESAAAAIEmTFqLpDVDfxkgEEVcbCNZxaI25zjbHInbdCfKaSH51 bupy8quickve.com

    ssh-ed25519 AAAACthzaCt12DI1NTE5888BIEnTTq;pDvDfxRqCEvebCNZxaT25rjbHIHhdCfNajH51 bupy#quickvm.com

      sk-ssh-ed255190cperssh-com AAAAGritz1XHzaC112011NTE50G9w205zc2guY29tAAAAIXnLu74qd9ffqdEs/3Jbq2J1KQPVGucSix4AGF22Gz1RdAAAAHHIzaOo*
doss#eude kvm.com
  - name: bluey
   groups:
 bupy template examples/justssh bu 12 examples/bupyors.yani
("ignition":["version":[3,3,6"},"passed":["groups":]["name":"goodnogs"],["name":"devels"),["name":"eanagers"]],"users":[["name":"come","s
shAuthorizedKeys":["ssh-ed25519-AAAACRzeCl12DI1NTE5AAAAIEnTTqCpDNDfxKgCEVcbCN2xa125zjbHlnhdCfXa5H51-bupyRquickvm.com","ssh-ed25519-
AAAACSKINCITZDITNTESEBBSEENTTqupGNDFxXqCEVcbCNZxxIZSxrjbHlinhdCfXxrjHS1 bupy@qutchvm.com*,*sk-xxh-xd25510@opensxh.com
AAAAGANELXXizaCL12DL1NTESOG9w2V5zcibuV29tAAAALKeLu74cdMTqdEs/3Jbq2J1XQP8SucStb4AAGF22Gz18dAAAAGNVzaDo+
idods@quickvm.com"]},{"qroups":{"suda","wheel","qqqddqqs"},"name":"blumy","sahAuthotizadKeys":{['sah-ad25519
AAAACSKzaCilZOflWTESAAAAIEnTFqtpDWBfxKgCEVcbCNZkaTZSzjBHlnndCfKajHSl
bupy@quickvm com")},("groups":("geoddogs"),"name":"birgo","sshAuthoelizedKeys":("ssh-ed25510
AAAAC3NzaC51ZDE1NTESAAAATEmTFaLoOYD†xKaCEVcbCNZxa1Z5z1bH3rhdC†Ka1H51
bupy@quickem.com"]},("name": bandit"),{"name": chill"}}},"storage":{"files":{{"overwrite":true,"path":"/etc/hostnume",/contents":{"compro
ssion","","source";"datm.testing.quickym.com"),"mode":428),("path":"/etc/systend/zram-generator.comf","contents":("compression":"","sour
ce1:"data::base64,TyBla6TzfGEvEnZpZyBnank:1EWLVM.inZXHqYSAvZEVZLSpyYNBNfGBldmT;ZSBSaXRofHRoZSBXZNZHdevBfHRldHRgbsmzcIt6cmFtMFEE"},"mode":4
20) ("path": "/etc/sysctl.d/20-silence-eudit.com", "contents": ("compression": "", "source": "data: kernel.printk8304")))))
```

smallstep

### **Terraform Tooling**

Terraform-provider-ct

**Matchbox** 

<u>Terraform-provider-matchbox</u>

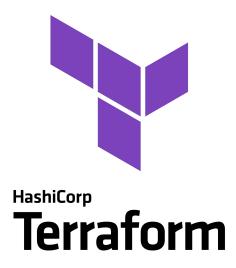

### **Templates**

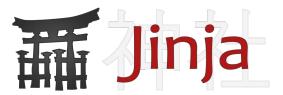

- Reusable rubber stamp
- Gives you a bunch of knobs to adjust your workloads
- Allows for Imperative control over what you are building

- All roads lead back to templates folks
  - Jinja2
  - Go Templates
  - Bash envsubst
  - PHP Smarty Templates ??? lol jk

### Yay templates!

```
~/src/smallstep/nomad/templates/consul.bu.j2 (templates) - Sublime Text
File Edit Selection Find View Goto Tools Project Preferences Help
                                                                               1 variant: fcos
276 ▼ {%- ·if · 'server' ·== ·server_role ·%}
                                                                                  version: 1.4.0
277 ▼ · · · · · · server · {
                                                                                3 ▼ passwd:
278 -----enabled = true
5 ▼ ··- name: consul
280 ▼ · · · · · server_join {
                                                                                6 ····system: true
281 retry_join = ["provider=gce project_name={{ shared.project }}}
                                                                                tag_value=nomad-{{ server_stack }} zone_pattern={{ shared.
                                                                                8 ···shell:/bin/false
             datacenter }}-.*"]
                                                                                9 {%- for item in users %}
282 ---- retry_max = 3
                                                                               10 ▼ {%-·if·item.kev·%}
                                                                               11 ▼ · · - · name: ·{{ · item .name ·}}
                                                                               12 ▼ ·····qroups:
                                                                               13 ····- wheel
287 ▼ · · · · · · · client · {
                                                                               288 enabled = true
                                                                               16 · · · · · - {{ item.key }}
290 -----tags = "{{ server_tags | join(",") }}"
292 ----- options =- {
                                                                               20 ▼ storage:
293 "driver.denylist" = "docker"
                                                                               22 ▼ · · - path: /opt/consul
295 ▼ · · · · · · server_join {
                                                                                      mode: 0700
296 retry_join = ["provider=gce project_name={{ shared.project }} :
              tag_value=nomad-{{ server_stack }} zone_pattern={{ shared.
                                                                                    name: consul
               datacenter \}}-.*"]
                                                                                      group:
297 ---- retry_max = 3
                                                                                    name: consul
298 ·····retry_interval = "30s"
                                                                               29 ▼ ··- path: /etc/consul/config
300 host_volume "storage" {
    -----path----=-"/opt/nomad/storage"
     read_only = false
                                                                                       - name: consul
                                                                               34 ····name: consul
```

Global config owned by Infra Team

```
version: 1.4.0
    --- path: /etc/systemd/zram-generator.conf
     ---mode: 0644
10 .... # This config file enables a /dev/zram0 device with the default
     ·--path: /etc/sysctl.d/20-silence-audit.conf
18 ▼ ··- path: /etc/profile.d/00-aliases.sh
```

Firewall config owned by Network Team

```
version: 1.4.0
   -mode: 0600
 ···· flush ruleset
 -----define INTERNAL_IFACE = "ens4"
 define PUBLIC_IFACE = "ens3"
 ----define INTERNAL_NETWORK = "10.132.0.3/16"
 table netdev drop-bad-packets {
-----chain ingress {
```

Updates config owned by IT Team

```
version: 1.4.0
6 ▼ --- path: /etc/zincati/config.d/55-updates-strategy.toml
  ·····rollout_wariness = 0.5
   ·····[[updates.periodic.window]]
    ·····length_minutes = 60
```

#### SSH config Security Team

```
version: 1.4.0
····mode: 0644
  ....#%PAM-1.0
  auth required //lib64/security/pam_yubico.so id=12345
         key=asdfasfdsafd= authfile=/etc/yubikey_mappings
 -----#-auth------substack----password-auth
                            pam_sepermit.so
                            pam_nologin.so
                 include
password include
                            · password-auth
```

### **Premade systemd units**

- "Best practices" premade and ready to use
- Version controlled if you want
- Uses systemd overrides to customize unit behavior

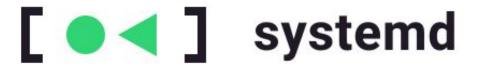

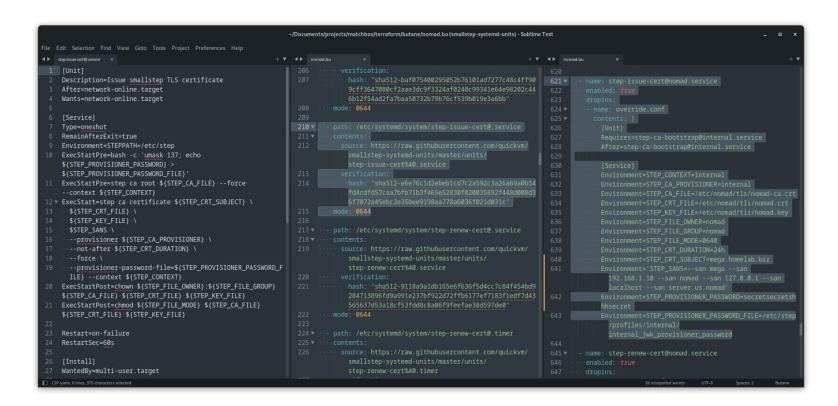

https://github.com/quickvm/smallstep-systemd-units

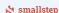

#### This is cool, but...

Give me real world examples!

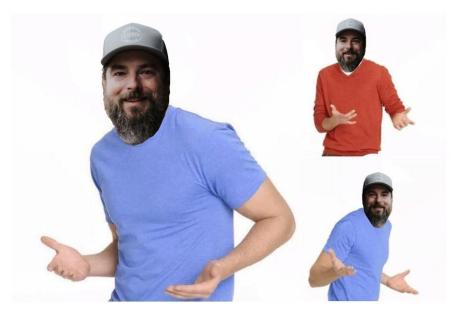

My boss, Mike Malone, at smallstep

### Homelab using Hashicorp Nomad

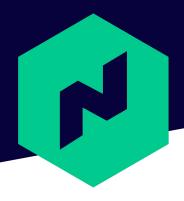

HashiCorp

Nomad

### smallstep ACME RA on-prem VM

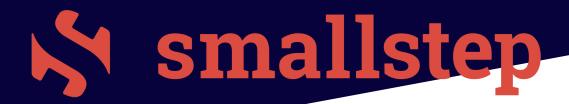

### **Congrats! You have launched** something. Now what?

Figure out what kind of uptime you need for your workload

Just Good Enough Uptime?

or

Highly Available Uptime?

See slide 5. You might need to evolve your config over time.

Iterate the config and relaunch

### Thank you!

#### Links

**Bupy** 

**Smallstep systemd templates** 

Restic backups systemd template

**Terraform-provider-ct** 

<u>Matchbox</u> and <u>Terraform-provider-matchbox</u>

**Butane Schema** 

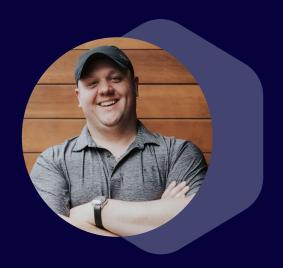

Twitter: @jdoss

GitHub: @jdoss

IRC: jdoss

joe@solidadmin.com

<u>joedoss.com</u>